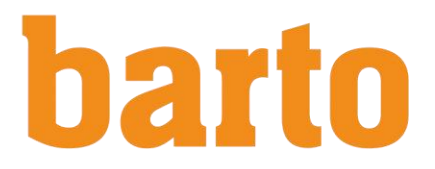

# **Anleitung zum Lizenzieren / Freischalten des Bausteins Tierverkehr (TVD)**

Der Baustein Tierverkehr (TVD) muss vor der ersten Verwendung lizenziert werden. Die Lizenzierung und die Verwendung sind kostenlos.

Beim erstmaligen Einloggen in Barto müssen Sie Zustimmen, dass Agate ihre Adressdaten und die Agate Nummer an Barto übergeben darf. Zudem müssen Sie den allgemeinen Nutzungsbedingungen (AGB) zustimmen.

### **Schritt 1**

Klicken Sie auf Module verwalten

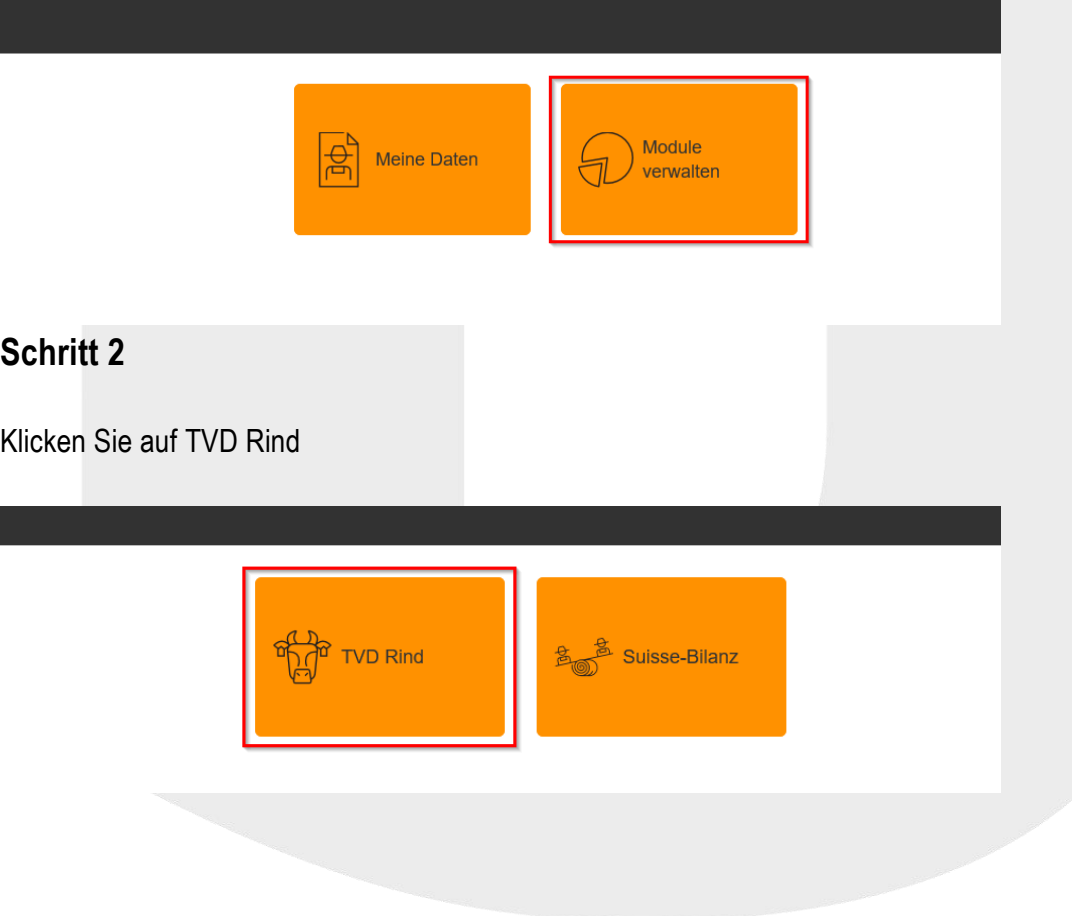

#### **Schritt 3**

Klicken Sie auf "Modulverfügbarkeit prüfen". Das System sucht die Tierhaltungen, die nach TVD mit Ihrem Agate Account verbunden sind.

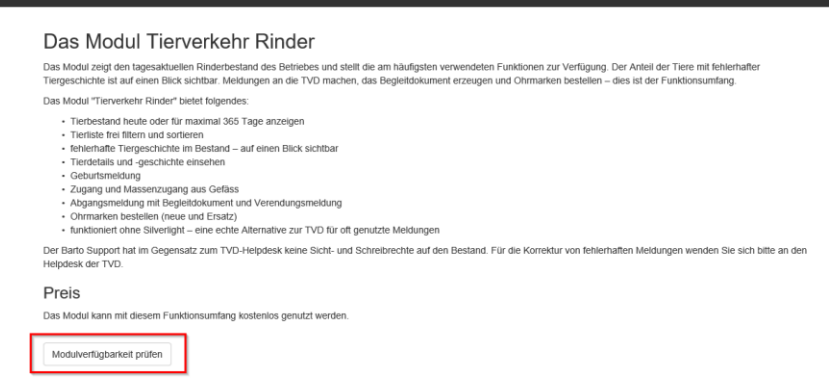

## **Schritt 4**

Klicken Sie auf Punkt am Ende der Zeile und bestätigen Sie mit "Modul für diese Tierhaltung aktivieren".

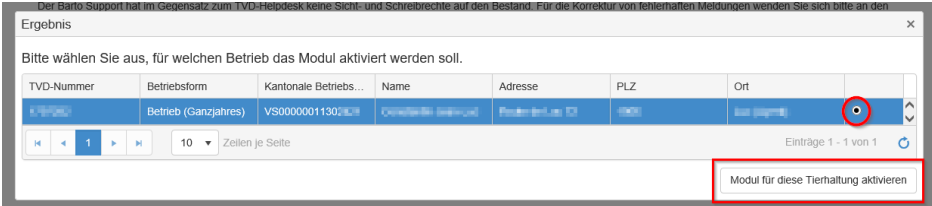

# **Schritt 5**

Schliessen Sie das Fenster und Klicken Sie oben links auf den Barto – Schriftzug.

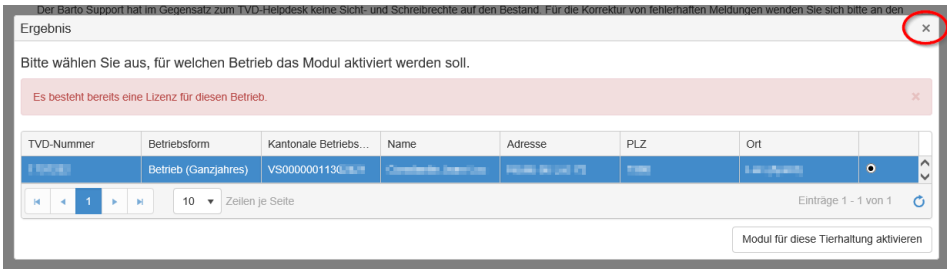

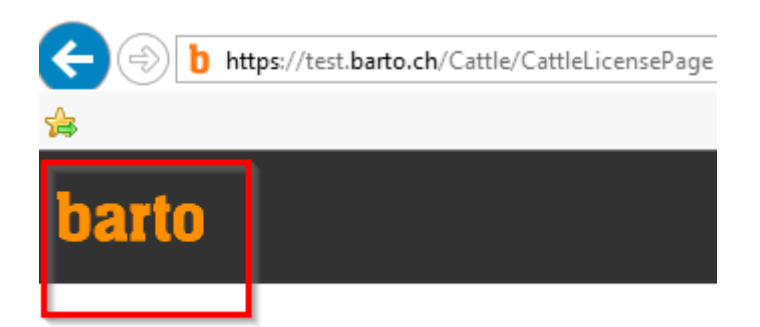

# **Schritt 6**

Nun wird Ihnen der Baustein Tierverkehr Rinder in der Übersicht dargestellt. Klicken Sie auf die Kachel Tierverkehr (TVD) und beginnen Sie mit der geplanten Arbeit.

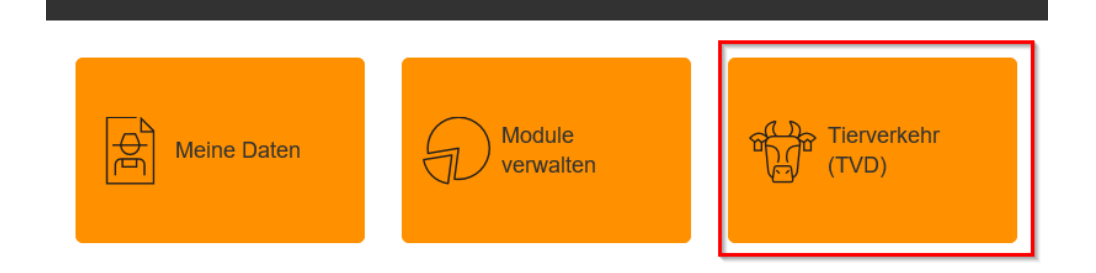

Im April 2018 JG